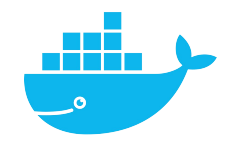

# **Network**

Mag. Thomas Griesmayer

# Bridge network driver

- In terms of Docker, a bridge network uses a software bridge which lets containers connected to the same bridge network communicate, while providing isolation from containers that aren't connected to that bridge network.
- The Docker bridge driver automatically installs rules in the host machine so that containers on different bridge networks can't communicate directly with each other.
- Bridge networks apply to containers running on the same Docker daemon host.
- When you start Docker, a default bridge network (also called bridge) is created automatically, and newly-started containers connect to it unless otherwise specified.
- You can also create user-defined custom bridge networks. User-defined bridge networks are superior to the default bridge network.

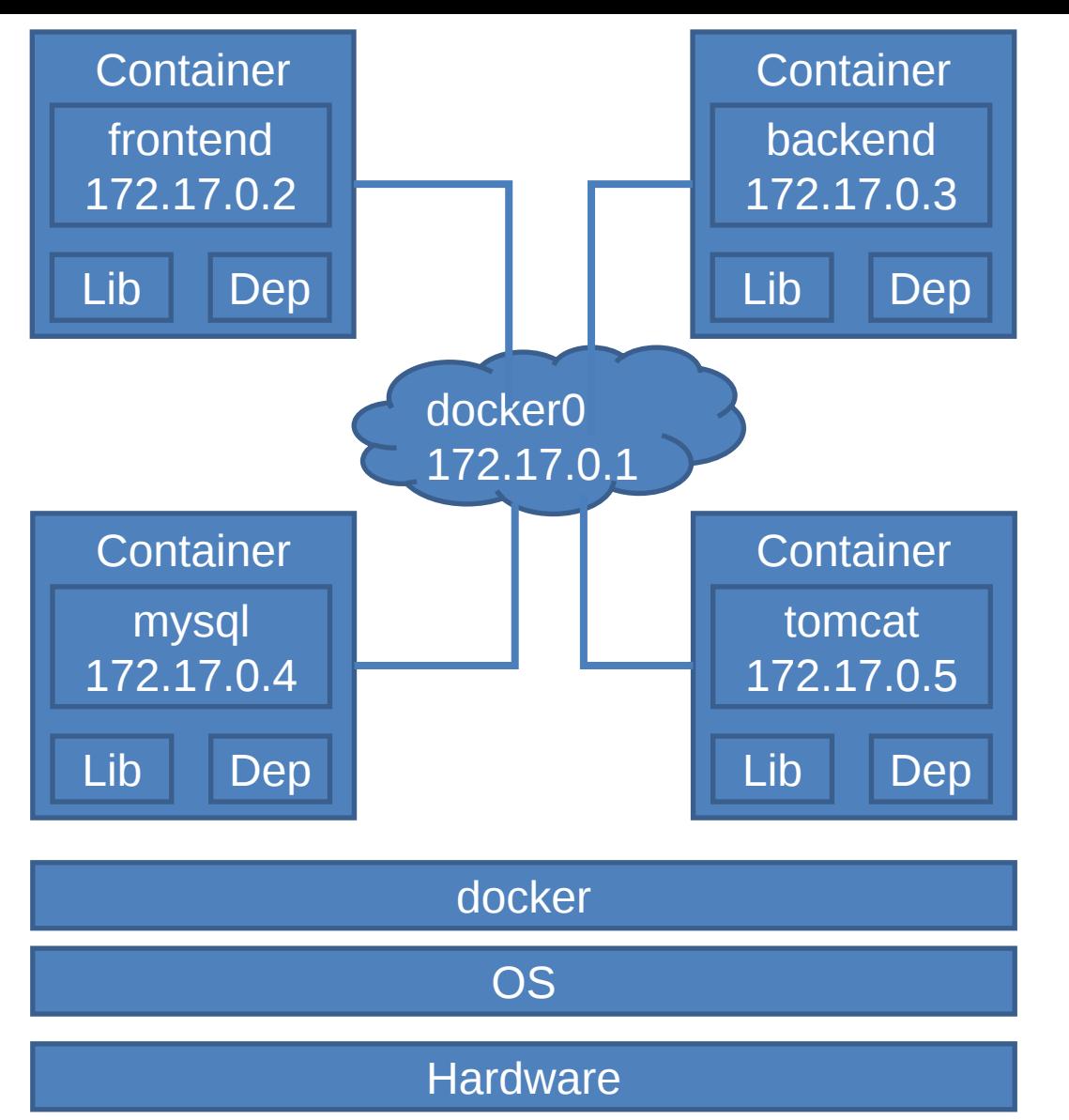

Bridge network driver

\$ docker run mysql

\$ ifconfig docker0: flags=4099 mtu 1500 inet 172.17.0.1 netmask 255.255.0.0 broadcast 172.17.255.255

## Host network driver

- If you use the host network mode for a container, that container's network stack isn't isolated from the Docker host (the container shares the host's networking namespace), and the container doesn't get its own IP-address allocated.
- For instance, if you run a container which binds to port 80 and you use host networking, the container's application is available on port 80 on the host's IP address.

#### Host network driver

\$ docker run --network=host mysql \$ hostname -i 127.0.1.1

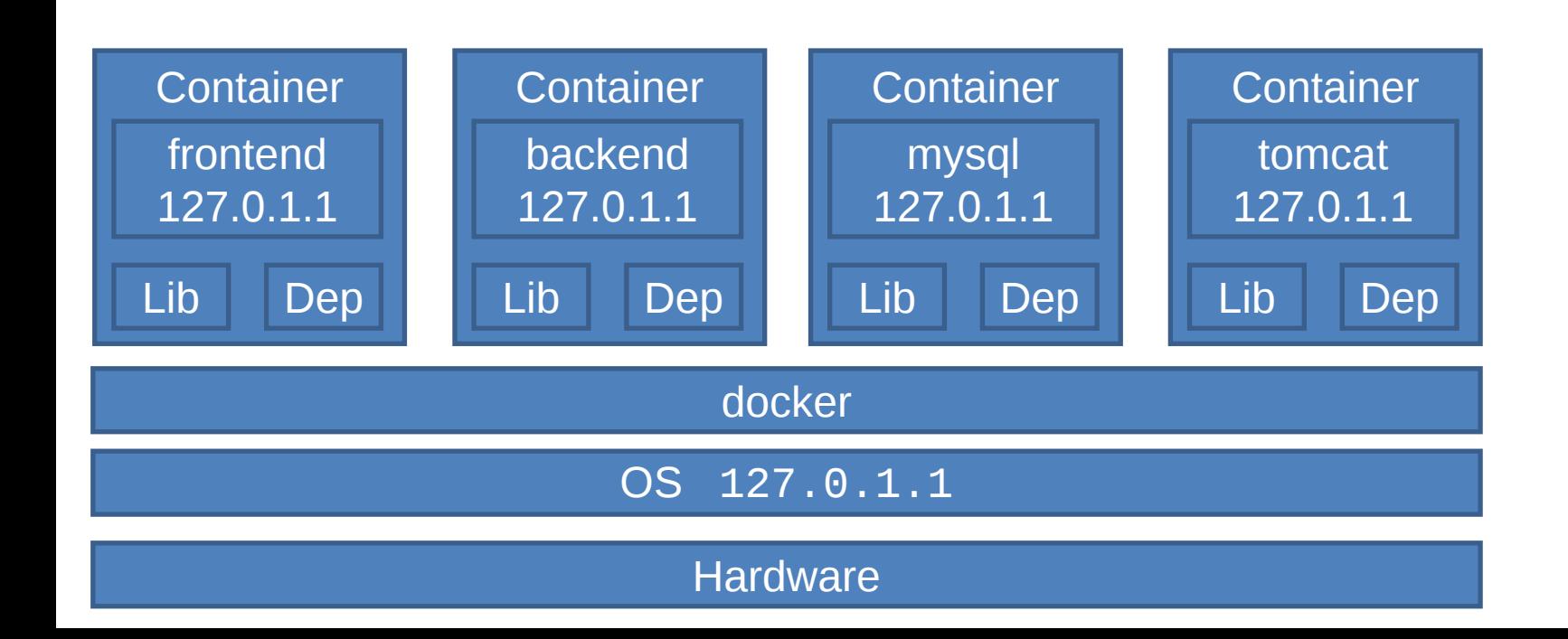

### None network driver

• If you want to completely isolate the networking stack of a container, you can use the --network none flag when starting the container. Within the container, only the loopback device is created.

#### None network driver

\$ docker run --network=none mysql

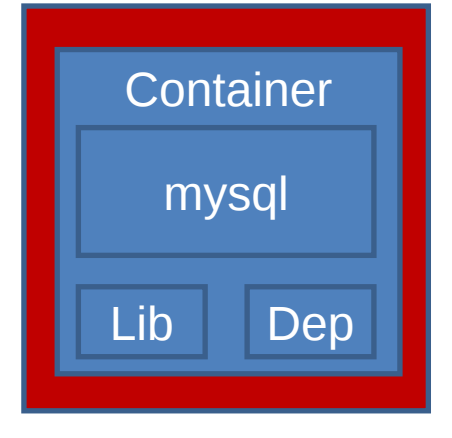

docker

OS 127.0.1.1

**Hardware** 

```
$ sudo docker ps
CONTAINER ID IMAGE CREATED PORTS NAMES
7a945ea323ec tomcat 4 sec 8080/tcp compassionate_jackson
$ sudo docker inspect 7a94
...
   "Networks": {
     "bridge": {
        "Gateway": "172.17.0.1",
        "IPAddress": "172.17.0.2",
```
...